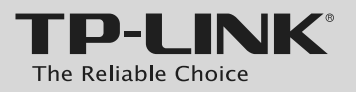

## **Quick Installation Guide**

AV500 2-port Powerline Adapter with AC Pass Through

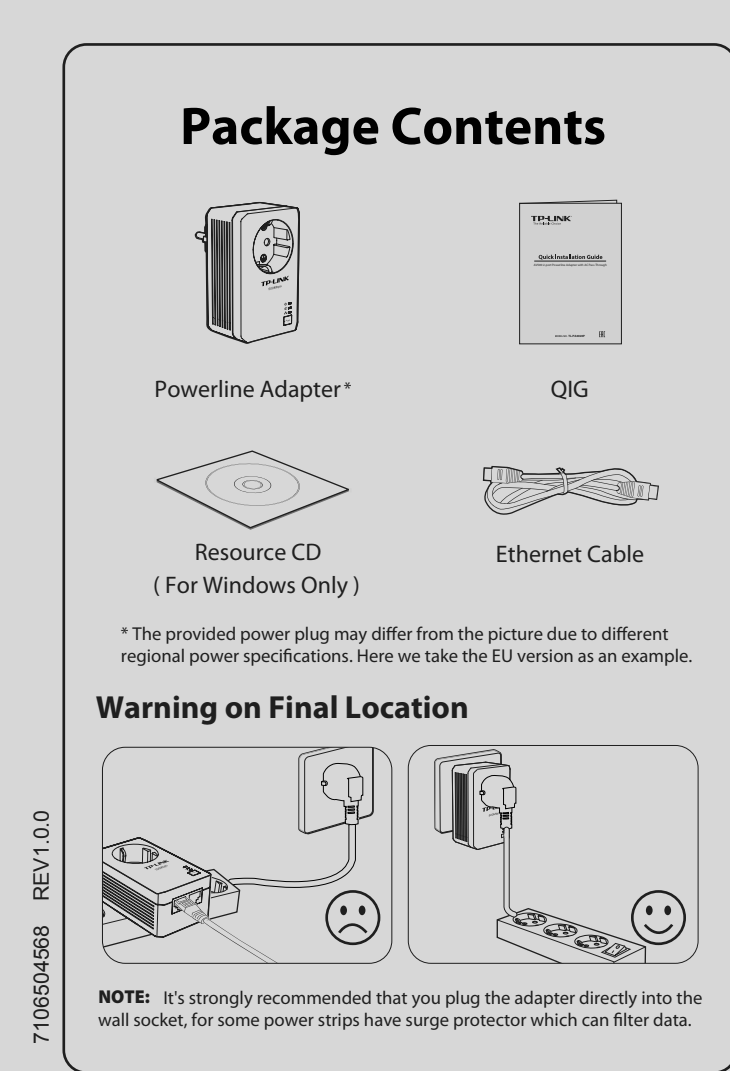

**MODEL NO. TL-PA4020P**

**FRI** 

# *1LED and Button Descriptions*

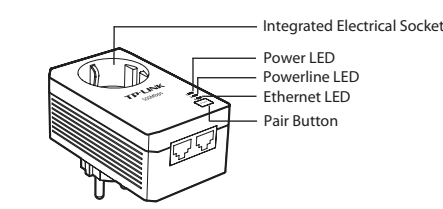

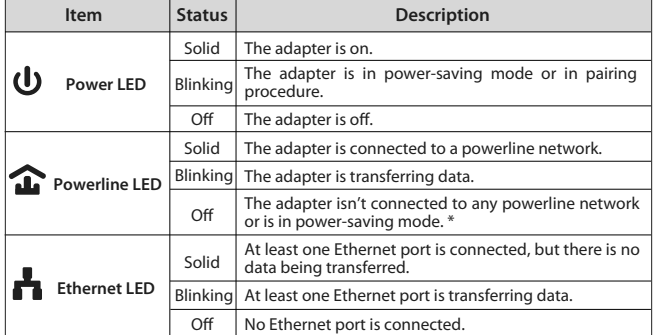

\* Five minutes after the device connected to the adapter is turned off, the adapter will atically switch to power-saving mode

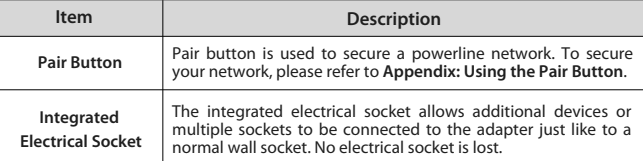

## *Network Installation 2*

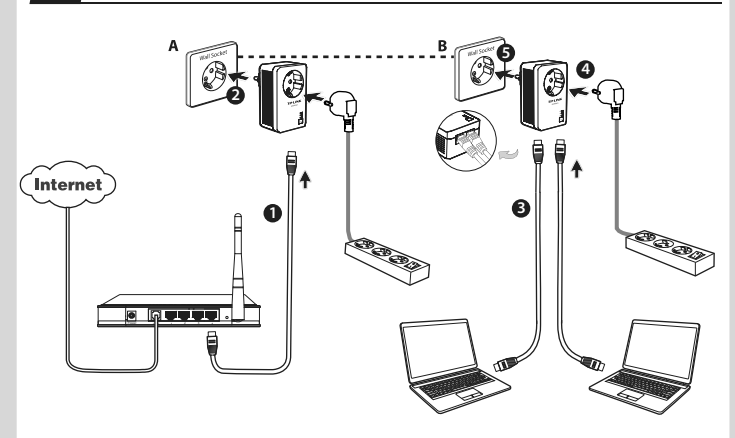

TP-LINK powerline adapters are Plug and Play. After taking the steps above, you can surf the Internet.

## **To add another adapter**

Plug an additional adapter into the wall socket, and the connection will be established automatically within 60 seconds.

### NOTE:

- 1. To surf the Internet, please make sure that your router is properly connected to the Internet.
- 2. If the adapters fail to automatically link to each other, you can establish a private network by using the pair button. To set up a private network, please go to **Appendix: Using the Pair Button** for detailed instructions.

## *Appendix: Using the Pair Button (Setting up a private network)*

### **To set up a private network :**

- 1. Press the pair button on adapter A for 1 second and the Power LED will begin flashing. If pressed till all the LEDs turn off (at least 7 seconds ), the adapter will leave the network.
- Within 2 minutes, press the pair button on adapter B for 1 2. second and the Power LED will begin flashing as well.
- 3. In about 60 seconds you'll see the Powerline LEDs on both adapters light up, indicating the two adapters have intercommunicated with each other successfully.

\* It is highly recommended to first set up the two adapters in the same room or on the same power strip and then place them in a suitable location.

### **To join an existing private network:**

If you want to add adapter C to the existing private network, please follow the steps.

- 1. Press the pair button on the adapter A or B for 1 second (do not press both), and the Power LED will begin flashing.
- 2. Within 2 minutes press the pair button on adapter C for 1 second, the Powerline LED on the adapter C will light up in about 60 seconds.

\* You can follow the steps above to add more adapters to the private network one by one.

## NOTE:

More advanced configuration, such as reset, firmware upgrade and QoS configuration can be accessed through the utility, so install the Powerline Utility if necessary. (Only for Windows)

For detailed instructions, please refer to the User Guide on the Resource CD.

## *Troubleshooting*

## **Q1. I have followed the above instructions, but my adapters are still not working. What can I do?**

- 1. Make sure all the adapters are under the same electric meter.
- 2. If the Power LED does not light up at all, there may be a hardware problem.
- 3. The PLC devices might not communicate with each other if they are in different phases of a four-wire three-phase circuit.
- 4. As some power strips have surge protector, please make sure the adapters are not separated by the power strips.

## **Q2. The adapters were working fine but no longer work now that they've been moved. How do I make them work again?**

Plug the adapters into the same power strip and follow **Appendix: Using the Pair Button** to pair them . If they still don't work, please check for possible interference causes:

- 1. Air-conditioners, washing machines, and other similar household appliances are working too close to the adapters.
- 2. Air switch may lead to failed communication among PLC devices; check whether there are air switches hindering communication.

## **Technical Support**

- For more troubleshooting help, go to: **http://www.tp-link.com/en/support/faq** To download the latest Firmware, Driver, Utility and User Guide, go to:
- **http://www.tp-link.com/en/support/download** For all other technical support, please contact us by using the following details:
- 

**Global** Tel: +86 755 2650 4400 Fee: Depending on rate of different carriers, IDD.<br>E-mail: support@tp-link.com<br>Service time: 24hrs, 7 days a week

**UK** Tel: +44 (0) 845 147 0017 Fee: Landline: 1p-10.5p/min, depending on the time of day. Mobile: 15p-40p/min, depending on your mobile network. E-mail: support.uk@tp-link.com Service time: 24hrs, 7 days a week

- **Turkey** Tel: 0850 7244 488 (Turkish Service) Fee: Depending on rate of different carriers.<br>E-mail: support.tr@tp-link.com
- Service time: 09:00 to 21:00

## 7 days a week **Ukraine** Tel: 0800 505 508

Fee: Free for Landline; Mobile: Depending on rate of different carriers<br>E-mail: support.ua@tp-link.com<br>Service time: Monday to Friday

### 10:00 to 22:00

**Brazil** Toll Free: 0800 608 9799 (Portuguese Service) E-mail: suporte.br@tp-link.com Service time: Monday to Friday, 09:00 to 20:00; Saturday, 09:00 to 15:00

**France** Tel: 0820 800 860 (French service) Fee: 0.118 EUR/min from France Email: support.fr@tp-link.com Service time: Monday to Friday, 09:00 to 18:00 \*Except French Bank holidays

**Russian Federation** Tel: 8 (499) 754 5560 (Moscow NO.) 8 (800) 250 5560 (Toll-free within RF) E-mail: support.ru@tp-link.com Service time: From 09:00 to 21:00 (Moscow

## time) \*Except weekends and holidays in RF

**Switzerland**<br>Tel: +41 (0) 848 800 998 (German Service)<br>Fee: 4-8 Rp/min, depending on rate of different time.

E-mail: support.ch@tp-link.com Service time: Monday to Friday, 09:00 to 12:30 and 13:30 to 18:00. GMT+1 or GMT+2 (DST)

Fee: Depending on rate of different carriers.<br>E-mail: support.sg@tp-link.com Service time: 24hrs, 7 days a week **USA/Canada** Toll Free: +1 866 225 8139 E-mail: support.usa@tp-link.com (USA) support.ca@tp-link.com(Canada) Service time: 24hrs, 7 days a week

## **Australia/New Zealand** Tel: NZ 0800 87 5465 (Toll Free) AU 1300 87 5465 (Depending on 1300

policy.) E-mail: support.au@tp-link.com (Australia) support.nz@tp-link.com (New Zealand) Service time: 24hrs, 7 days a week

<u>I**taly**</u><br>Tel: +39 023 051 9020<br>Fee: Depending on rate of different carriers.<br>E-mail: support.it@tp-link.com

## Service time: Monday to Friday 09:00 to 13:00; 14:00 to 18:00

**Singapore** Tel: +65 6284 0493

**Indonesia** Tel: (+62) 021 6386 1936

Fee: Depending on rate of different carriers.<br>E-mail: support.id@tp-link.com<br>Service time: Sunday to Friday, 09:00 to 12:00, 13:00 to 18:00 \*Except public holidays

### **Malaysia** Toll Free: 1300 88 875 465 Email: support.my@tp-link.com

Service time: 24hrs, 7 days a week

## **Poland** Tel: +48 (0) 801 080 618 / +48 223 606 363 (if calls from mobile phone)

Fee: Depending on rate of different carriers.

E-mail: support.pl@tp-link.com Service time: Monday to Friday, 09:00 to 17:00. GMT+1 or GMT+2 (DST)

**Germany/Austria**  Tel: +49 1805 875 465 (German Service) +49 1805 TPLINK

+43 820 820 360 Fee: Landline from Germany: 0.14EUR/min. Landline from Austria: 0.20EUR/min. E-mail: support.de@tp-link.com Service time: Monday to Friday, 09:00 to 12:30 and 13:30 to 18:00. GMT+1 or GMT+2 (DST in Germany) \*Except bank holidays in Hesse

 $A \parallel$  $($  Internet Router **Laptop Laptop** C TV&Set-Top Box